# LINI-T.

# **UT330T/UT330TH USB Datalogger**

# **Introduction**

The USB datalogger (Hereinafter referred to as "logger") is a low power consumption, high-accuracy temperature &<br>humidity device. It is designed with IP65 dust/water protection, large data storage capacity, and features su storage, USB transfer, real-time display, data export, etc. It is widely used in food processing, cold-chain transportation, warehouse storage, and other applications.

#### **Accessories**

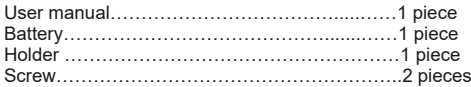

# **Safety information**

- Check if the logger is damaged before use.
- Replace the battery when the logger displays " $\Box$ ".
- If the logger is found abnormal, please stop using and contact your seller.
- Do not use the logger near explosive gas, volatile gas, corrosive gas, vapor and powder.
- Do not charge the battery.
- 3.0V CR2032 battery is recommended.
- $\bullet$  Install the battery according to its polarity.
- Take out the battery if the logger is not used for a long time.

# **Structure (Figure 1)**

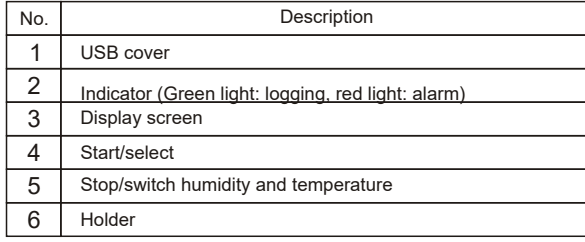

# **Display (Figure 2)**

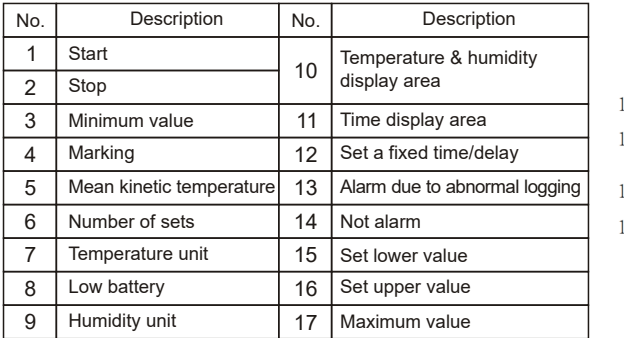

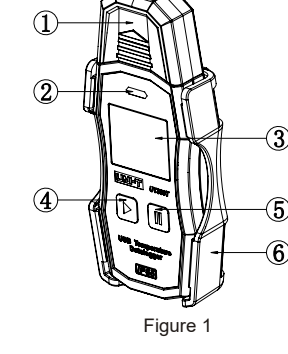

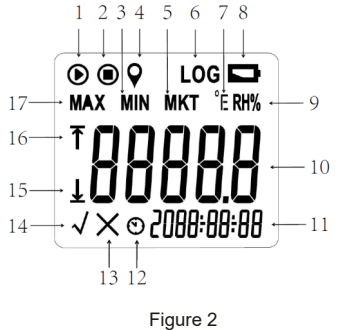

# **Setting**

# **USB communication**

- Download the instruction and PC software according to the attached file, then, install the software step by step.
- Insert the logger into USB port of PC, the main interface of logger will display "USB". After the computer identifies the USB, open the software to set parameters and analyze the data.

 Open the computer software to browse and analyze data. As for how to use the software, users can click the help option on the operation interface to find "software manual".

# **Parameter configuration**

After logging stops, insert the logger into USB port of PC, open the computer software after identifying the USB, then, click "parameter" to set parameters, take "UT330TH" as example (Figure 3).

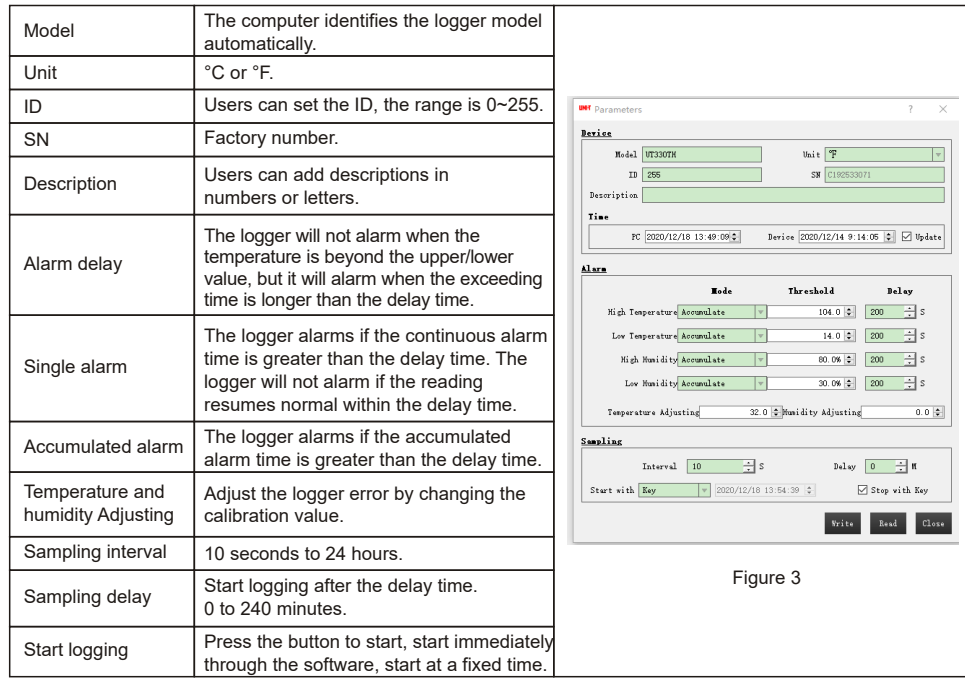

# **Operations**

# **Starting the logger**

There are three starting modes:

1.Press the button to start the logger.

2.Start logging through the software. 3.Start logging at preset fixed time.

- 
- *Mode 1*: Long press the start button for 3 seconds in main interface to start logging. This start mode supports start delay, if delay time is set, the logger will start logging after a delayed time.
- *Mode 2*: Start logging through the software: On PC software, when parameter setting is completed, the logger will start logging after user unplugs the logger from the computer.
- *Mode 3:* Start the logger at preset fixed time: On PC software, when parameter setting is completed, the logger will start logging at preset time after user unplugs the logger from the computer. Mode 1 now is disabled.

ിക 'hh ם - E 15:NA:27 JS:NA:27 :ק:ЛЯ:Р  $\circ$ Not logging Logging Logging Delay logging Logging at fixed time

- 
- 
- 
- 
- 
- 
- 

# **Stopping the logger**

When the logger reaches up to the maximum capacity, it will stop logging, the "Press the button to stop" mode supports the "Stop logging through the computer software" mode.

#### **There are two stop modes:**

1.Press the button to stop.

- 2.Stop logging through the software.
- *Mode 1*: In main interface, long press stop button for 3 seconds to stop the logger, this function will be disabled if "Stop logging through the software" is set.
- *Mode 2*: After connecting the logger to the computer, click the stop icon on the main interface of the computer to stop logging.

#### **Function Interface 1**

Short press stop button to switch between temperature and humidity in the main interface. Users can short press stop button at any time to go back to the main interface. If no button is pressed for 5 seconds, the logger will enter the power-saving mode.

#### **Marking**

When the device is in logging state, long press start button for 3 seconds to mark the current data for future reference, the mark icon and current value will flash 3 times, total number of mark value is 10.

#### **Function Interface 2**

In the main interface, press the start button and stop button together for 3 seconds to enter the Function Interface 2, short press start button to view: Y/M/D, device ID, maximum numbers of remaining storage groups, numbers of marking groups.

#### **Alarm State**

When the logger is operating,

Alarm disabled: Green LED flashes every 10 seconds and main interface displays "√". Alarm enabled: Red LED flashes every 10 seconds and main interface displays "x". No LED lights when the logger is in stopping state.

#### **Viewing data**

Users can view the data in stop or operating state.

- View the data in stop state: Connect the logger to the PC, if the LED flashes at this time, the PDF report is being generated, do not unplug the logger at this time. After the PDF report is generated, users can click the PDF file to view and export the data from the computer software.
- View the data in operating state: Connect the logger to the PC, the logger will generate a PDF report for all previous data, at the same time, the logger will continue logging data and it can only generate a PDF report with new data the next time.

### **Maintenance**

#### **Battery replacement (Figure 4)**

Replace the battery with the following steps when the logger displays " $\Box$ ".

- $\bullet$  Rotate the battery cover counter-clockwise.
- $\bullet$  Install CR2032 battery and waterproof rubber ring.
- $\bullet$  Install the cover in arrow direction and rotate it clockwise.

#### **Cleaning the logger**

Wipe the logger with soft cloth or sponge dipped with a little water, detergent, soapy water. Do not clean the logger with water directly to avoid damage to the circuit board.

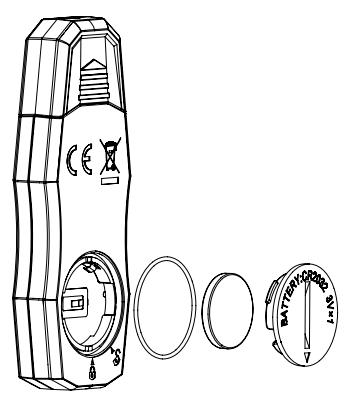

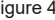

#### **Specification**

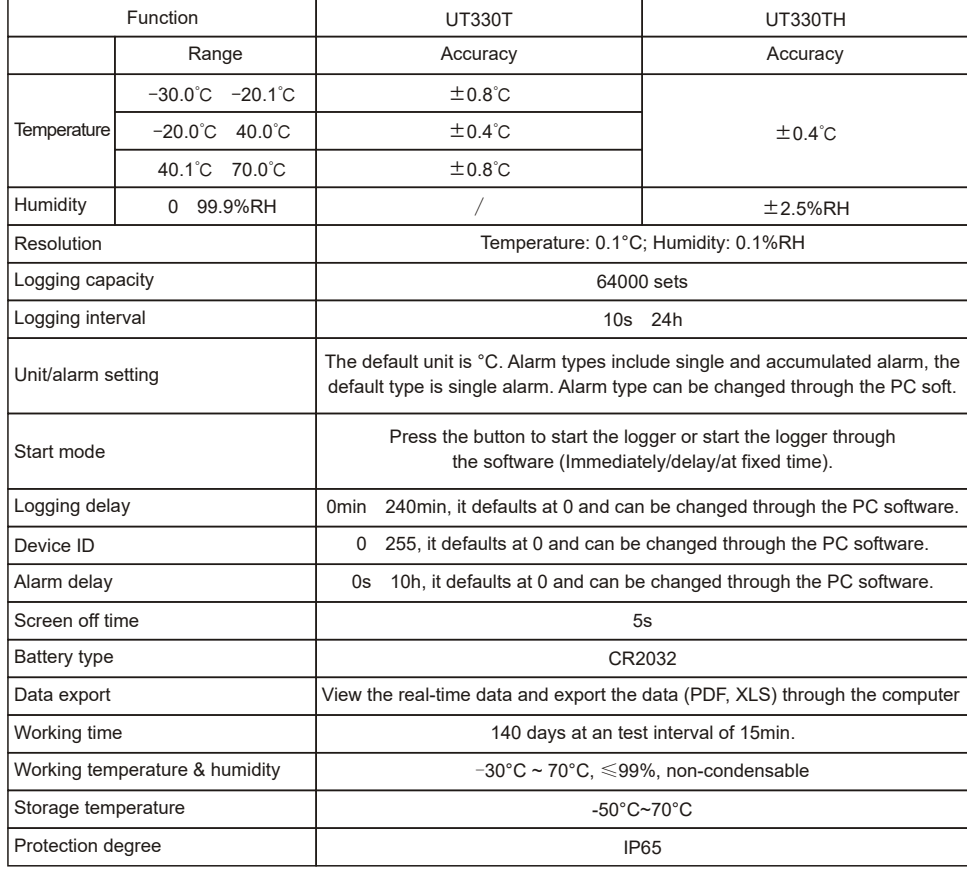

**EMC standard:** EN61326-1 2013

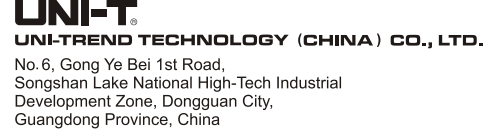

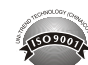